## PeteFinnigan.com Limited

UKOUG Conference 2008, December 1st 2008

# Oracle Security Basics By Pete Finnigan

Updated Monday, 24th November 2008

# Why Am I Qualified To Speak

- PeteFinnigan.com Limited
- Founded February 2003
- CEO Pete Finnigan
- Clients UK, States, Europe

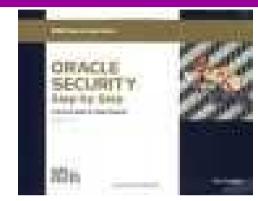

- Specialists in researching and securing Oracle databases providing consultancy and training
- http://www.petefinnigan.com
- Author of Oracle security step-by-step
- Published many papers, regular speaker (UK, USA, Slovenia, Norway, Iceland and more)
- Member of the Oak Table Network

## Agenda

- What is Oracle Security?
- Basic Oracle security tenets / ideas
- Why a database must be secured
- How can a database be breached?
- Key security issues
  - Discussion of problems
  - Discussion of high level fixes
- What to do next

## What Is Oracle Security?

- Securely configuring an existing Oracle database?
- Designing a secure Oracle database system before implementation?
- Using some of the key security features
  - Audit facilities, encryption functions, RBAC, FGA, VPD...
- Oracle security is about all of these BUT
  - It is about securely storing critical / valuable data in an Oracle database. In other words its about securing DATA not securing the software!

## The Basic Tenets Of Oracle Security

- Reduce the version / installed product to that necessary
- Reduce the users / schemas installed
- Reduce and design privileges to least privilege principal
- Lock down basic configurations
- Enable audit trails in the database
- Clean up

Reduction is the key

# Why The Data Must Be Secured

- Internal attacks are shown to exceed external attacks in many recent surveys
- The reality is likely to be worse as surveys do not capture all details or all companies
- With Oracle databases external attacks are harder and are likely to involve traditional attacks
- Internal attacks could use any method for exploitation
- The issues are why:
  - True hackers gain access logically or physically
  - Power users have too many privileges
  - Development staff have access to data
  - DBA's use excessive privileges
- Data is often the target now not system access

## Breaching The Database?

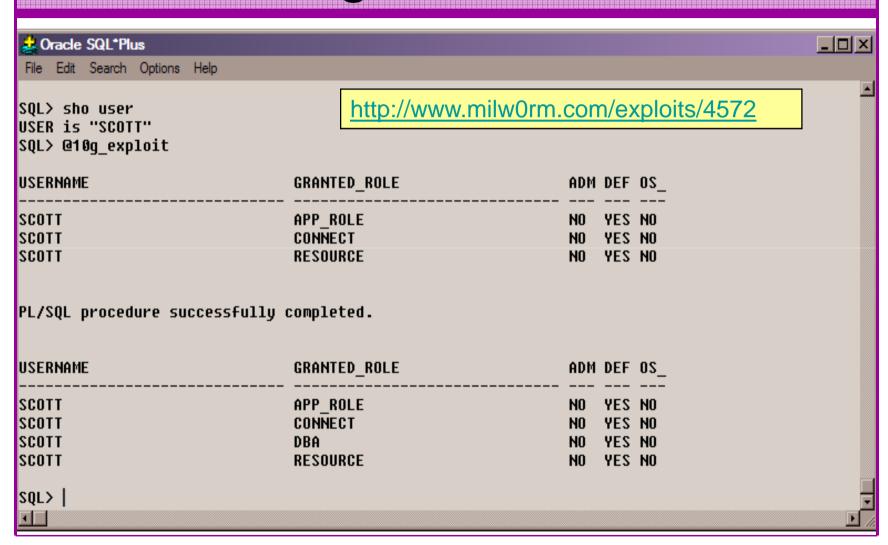

## Stay Ahead Of The Hackers

- When deciding what to audit and how to audit a database you must know what to look for:
  - Existing configuration issues and security vulnerabilities are a target
  - Remember hackers don't follow rules
  - Combination attacks (multi-stage / blended) are common
- The solution: Try and think like a hacker be suspicious but concentrate on key areas and outside access

# General Oracle Security Info

You need information, tools,

checklists

- Vulnerabilities and exploits:
  - SecurityFocus www.securityfocus.com
  - Milw0rm www.milw0rm.com
  - PacketStorm www.packetstorm.org
  - FrSirt www.frsirt.com
  - NIST <a href="http://nvd.nist.gov">http://nvd.nist.gov</a>
  - CERT www.kb.cert.org/vulns
- Tools <a href="http://www.petefinnigan.com/tools.htm">http://www.petefinnigan.com/tools.htm</a>
  - Who\_has scripts, CIS benchmark, Scuba, rorascanner, Metacortex, cqure, many more
- Papers, blogs, forums, books
- Checklists
  - CIS Benchmark <a href="http://www.cisecurity.org/bench\_oracle.html">http://www.cisecurity.org/bench\_oracle.html</a>
  - SANS S.C.O.R.E http://www.sans.org/score/oraclechecklist.php
  - Oracle's own checklist -<u>http://www.oracle.com/technology/deploy/security/pdf/twp\_security\_checklist\_db\_database\_20071108.pdf</u>
  - DoD STIG <a href="http://iase.disa.mil/stigs/stig/database-stig-v8r1.zip">http://iase.disa.mil/stigs/stig/database-stig-v8r1.zip</a>
- Websites petefinnigan.com, cqure, RDS, Argeniss, databasesecurity.com

#### The Access Issue

- A database can only be accessed if you have three pieces of information

  11gR1 has broken this!!
  - The IP Address or hostname
  - The Service name / SID of the database
  - A valid username / password
- Lots of sites I see:
  - Deploy tnsnames to all servers and desktops
  - Allow access to servers (no IP blocking)
  - Create guessable SID/Service name
  - Don't change default passwords or set weak ones
- Do not do any of these!

## What to audit (First?)

- Perform a password audit use a tool such as woraauthbf <a href="http://www.soonerorlater.hu/index.khtml?article\_id=513">http://www.soonerorlater.hu/index.khtml?article\_id=513</a>
- Reduce network access and leakage
- Review the listener
- File system
  - look for passwords
  - permissions
- Audit basic configuration
  - Parameters
  - User accounts that exist
  - Privileges on objects
  - Privileges assigned to users
- Use one of my scripts, who\_can\_access.sql, find\_all\_privs.sql, who\_has\_role.sql, who\_has\_priv.sql – see <a href="http://www.petefinnigan.com/tools.htm">http://www.petefinnigan.com/tools.htm</a>

# Password Cracking (Easy way)

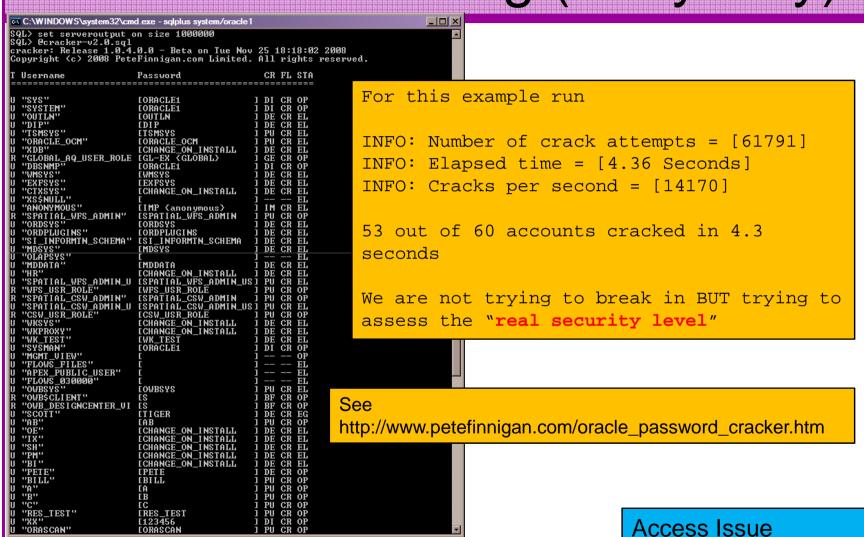

# Password Cracker (Hard Way)

```
_ | 🗆 | × |
C:\WINDOWS\system32\cmd.exe
C:\laszlo\release_code_cracker\woraauthbf_0.2>woraauthbf -p 11g_test2.txt -t 11g
10g -m 5 -c alphanum
The number of processors 2
Number of pwds to check: 66176
Number of pwds to check by thread: 30233088
Password file: 11g_test2.txt, charset: alphanum, maximum length: 5, type: 11g10g_
Start: 0 End: 3023 088
Start: 30233088 En<mark>l</mark>: 60466176
Password found: SCOTT:Cra3k:ORAL1G:vostok
                                                                 Access Issue
Elpased time: 11s
Checked passwords: 1 070392
Password / Second: 1000399
As you can see the password is found – running at over 1million
hashes per second on this laptop
Woraauthbf can also be used to crack from authentication sessions
Woraauthbf can be used in dictionary or brute force mode
Use it to supplement the PL/SQL based cracker
```

http://www.soonerorlater.hu/download/woraauthbf\_src\_0.22.zip

http://www.soonerorlater.hu/download/woraauthbf\_0.22.zip

## **SIDGuesser**

From http://www.cqure.net/tools/SIDGuesser\_win32\_1\_0\_5.zip

This is not an audit tool BUT you should understand what it does

A better approach is to use the dictionary list in a text editor and check if your service name/SID is listed

Access Issue

## **User Enumeration**

```
C:\WINDOWS\system32\cmd.exe

C:\pete_finnigan_com_ltd\presentations\tools\oak\ora-userenum 192.168.254.2 1521_
    orcl users.txt
SYS exists
SYSTEM exists
OULN exists
XDB exists
DBNSMP exists
SCOTT exists
WMSYS exists
WMSYS exists
CTXSYS exists
MDSYS exists
QS exists
SH exists
DBSNMP exists

DBSNMP exists

OULN exists
OULN exists
OULN exists
OULN exists
OULN exists
OULN exists
OULN exists
OULN exists
OULN exists
OULN exists
OULN exists
OULN exists
OULN exists
OULN exists
OULN exists
OULN exists
OULN exists
```

From <a href="http://www.databasesecurity.com/dbsec/OAK.zip">http://www.databasesecurity.com/dbsec/OAK.zip</a>

SYS and SYSTEM always exist so passwords guesses can be attempted

Other users can "almost" certainly be there as well – DBSNMP / OUTLN for instance

This is not an audit tool; for an audit reduce the number of default schemas

#### RBAC

- Review the complete RBAC model
- Understand default schemas / features installed and why
- Understand the application schemas
  - Privileges, objects, resources
- Understand which accounts are Admin / user / Application Admin etc
  - Consider privileges, objects, resources
- lock accounts if possible
  - reduce attack surface

Use.sql demo

# Secure Listener by Default?

```
STATUS of the LISTENER
Alias
                          LISTENER
Version
                          TNSLSNR for Linux: Version 11.1.0.6.0 -
   Production
Start Date
                          31-OCT-2007 09:06:14
Uptime
                          0 days 4 hr. 56 min. 27 sec
Trace Level
                          off
Security
                          ON: Local OS Authentication
SNMP
                          OFF
Listener Parameter File
                         /oracle/11g/network/admin/listener.ora
Listener Log File
   /oracle/diag/tnslsnr/vostok/listener/alert/log.xml
Listening Endpoints Summary...
  (DESCRIPTION=(ADDRESS=(PROTOCOL=ipc)(KEY=EXTPROC1521)))
  (DESCRIPTION=(ADDRESS=(PROTOCOL=tcp)(HOST=vostok)(PORT=1521)))
Services Summary...
Service "ORA11G" has 1 in
                         Turn on admin restrictions
  Instance "ORA11G", stat
Service "ORA11GXDB" has
                          Ensure no password in >10g
  Instance "ORA11G", stat
Service "ORA11G_XPT" has
                          Use valid node checking / Firewall – {Access Issue}
  Instance "ORA11G", stat
```

# Finding Passwords

```
🚰 root@vostok:/oracle/11g
[root@vostok 11g]# find $ORACLE HOME -name "*" -type f -print | while read x
 do
 echo "filename is "$x >>/tmp/pwd.lis
 egrep -I 'connect|sqlplus|"identified by"' $x >>/tmp/pwd.lis 2>/dev/null
 done
        This is one of the key searches
        Also search the process lists
        Also search history
        Search each area seperately
        Extend for exp, imp, expdp, impdp, sqlldr.....
```

## Clean Up

- This is the security killer in most systems I see
- Often file systems include
  - Scripts with passwords or
  - worse rules to change passwords
  - Evidence of password changes...
  - Use tools such as
    - Oracle Password Repository, mkstore, database jobs, OS external users
- Clean up
  - ad-hoc scripts
  - Maintenance evidence
  - Trace files
  - Data files, exports...
  - Audit logs....
- All are evidence of lack of controls!

# Configuration And Defaults

- Default database installations cause some weak configurations
- Review all
  - configuration parameters checklists?
  - File permissions
- Some examples
  - No audit configuration by default (fixed in 10gR2 for new installs)
  - No password management (fixed in 10gR2 new installs)
- In your own applications and support
  - Do not use default accounts
  - Do not use default roles including DBA
  - Do not use default passwords

## Access To Key Data (SYS.USER\$)

```
C:\WINDOWS\system32\cmd.exe - sqlplus system/oracle1
who_can_access: Release 1.0.3.0.0 - Production on Wed Nov 26 16:35:02 2008
Copyright (c) 2004 PeteFinnigan.com Limited. All rights reserved.
NAME OF OBJECT TO CHECK
                                [USER_OBJECTS]: USER$
OWNER OF THE OBJECT TO CHECK
                                         [USER]: SYS
                                            [S]: S
OUTPUT METHOD Screen/File
FILE NAME FOR OUTPUT
                                     [priv.lst]:
                                                          Demo
OUTPUT DIRECTORY [DIRECTORY
                               or file (/tmp)]:
EXCLUDE CERTAIN USERS
USER TO SKIP
Checking object => SYS.USER$
Object type is => TABLE (TAB)
Privilege => SELECT is granted to =>
        User => CTXSYS (ADM = NO)
        User => FLOWS_030000 (ADM = NO)
        User => OLAPSYS (ADM = NO)
        User => WKSYS (ADM = NO)
User => XDB (ADM = NO)
PL/SQL
       Checklists can be used
For up
       Concentrate on key data, services, OS access
SQL>
       http://www.petefinnigan.com/who can access.sql
```

12/12/2008

# Who Has Key Roles

```
C:\WINDOWS\system32\cmd.exe - salplus system/oracle1
                                                                           who_has_priv: Release 1.0.3.0.0 - Production on Wed Nov 26 16:40:27 2008
Copyright (c) 2004 PeteFinnigan.com Limited. All rights reserved.
ROLE TO CHECK
                                       [DBA]: DBA
OUTPUT METHOD Screen/File
                                        [S]: S
                                                    Demo
                                 [priv.lst]:
    NAME FOR OUTPUT
OUTPUT DIRECTORY [DIRECTORY
                            or file (/tmp)]:
EXCLUDE CERTAIN USERS
USER TO SKIP
                                    [TESTz]:
Investigating Role => DBA (PWD = NO) which is granted to =>
        User => SYS (ADM = YES)
        User => SYSMAN (ADM = NO)
       User \Rightarrow AA (ADM = NO)
       User => SYSTEM (ADM = YES)
        User => BB (ADM = NO)
                                             SQL> select grantee from dba_role_privs
               User => AA (ADM = NO)
                                              2 where granted_role='DBA';
               User => SYSTEM (ADM = YES)
                                             GRANTEE
                                             SYS
Sysman
PL/SQL procedure successfully completed.
                                            AA
System
For updates please visit http://www.petefinni
                                             APPROLE
SQL>
                                             5 rows selected.
                                             SQL>
```

## **Check Parameters**

```
C:\WINDOWS\system32\cmd.exe - salplus system/oracle1
                                                                              _ | _ | ×
check_parameter: Release 1.0.2.0.0 - Production on Wed Nov 26 16:45:23 2008
Copyright (c) 2004 PeteFinnigan.com Limited. All rights reserved.
PARAMETER TO CHECK
                               [utl_file_dir]: os_authent_prefix
                                       [nulll:
OUTPUT METHOD Screen/File
                                          [S]: S
FILE NAME FOR OUTPUT
                                   [priv.lst]:
                                                  Use the checklists to identify
OUTPUT DIRECTORY [DIRECTORY
                             or file (/tmp)]:
                                                  what to check
Investigating parameter => os authent prefix
                                                  This parameter setting is not
                        os_authent_prefix
Value
                       : ops$
                                                  ideal for instance
Type
                       : DEFAULT VALUE
Is Default
Is Session modifiable : FALSE
Is System modifiable
                      : FALSE
Is Modified
                       : FALSE
Is Adjusted
                       : FALSE
                        prefix for auto-logon accounts
Description
Update Comment
                                                       Demo
value ***ops$*** is incorrect
PL/SQL procedure successfully completed.
For updates please visit http://www.petefinnigan.com/tools.htm
CJO2
```

# Check System Privileges

```
C:\WINDOWS\system32\cmd.exe - sqlplus system/oracle1
who_has_priv: Release 1.0.3.0.0 - Production on Wed Nov 26 16:47:57 2008
Copyright (c) 2004 PeteFinnigan.com Limited. All rights reserved.
PRIVILEGE TO CHECK
OUTPUT METHOD Screen/File
FILE NAME FOR OUTPUT
                                               [SELECT ANY TABLE]: BECOME USER
                                                                         [8]: 8
                                                             [priv.lst]:
OUTPUT DIRECTORY IDIRECTORY or file (/tmp)]:
EXCLUDE CERTAIN USERS [N]:
USER TO SKIP [TEST/]:
Privilege => BECOME USER has been granted to =>
              Role => DBA (ADM = YES) which is granted to => User => SYS (ADM = YES)
                            User => SYSMAN (ADM = NO)
             User => $YSTHIN (HDM = NO)
User => AA (ADM = NO)
User => SYSTEM (ADM = YES)
Role => APPROLE (ADM = NO) which is granted to =>
User => BB (ADM = NO)
User => AA (ADM = NO)
User => AA (ADM = NO)
User => SYSTEM (ADM = YES)
Role => IMP_FULL_DATABASE (ADM = NO) which is granted to =>
                                                                                                                                       Demo
                            User => SYS (ADM = YES)
                            User => WKSYS (ADM = NO)
Role => DBA (ADM = NO) which is granted to =>
User => SYS (ADM = YES)
User => SYSMAN (ADM = NO)
                            User => SYSMHN (HDM = NU)
User => AA (ADM = NO)
User => SYSTEM (ADM = YES)
Role => APPROLE (ADM = NO) which is granted to =>
User => BB (ADM = NO)
User => AA (ADM = NO)
User => SYSTEM (ADM = YES)
Role => DATAPUMP_IMP_FULL_DATABASE (ADM = NO) which is granted t
                                          Role => DBA (ADM = NO) which is granted to =>
User => SYS (ADM = YES)
User => SYSMAN (ADM = NO)
User => AA (ADM = NO)
User => SYSTEM (ADM = YES)
                                                                                                                              Use the checklists to identify
                                                                                                                              what to check
                                                         Role => APPROLE (ADM = NO) which is g
                                                                       User => BB (ADM = NO)
User => AA (ADM = NO)
User => SYSTEM (ADM = YES)
                                                                                                                              Users should not have
                                           User => SYS (ADM = YES)
              User => SYS (ADM = NO)
                                                                                                                              system privileges
PL/SQL procedure successfully completed.
For updates please visit http://www.petefinnigan.com/tools.htm
```

## Who Has What Privileges

```
_ | _ | ×
C:\WINDOWS\system32\cmd.exe - salplus system/oracle1
find_all_privs: Release 1.0.7.0.0 - Production on Wed Nov 26 16:51:23 2008
Copyright (c) 2004 PeteFinnigan.com Limited. All rights reserved.
NAME OF USER TO CHECK
                                        [ORCL]: ORABLOG
OUTPUT METHOD Screen/File
                                           [S]: S
                                                           Demo
                                    [priv.lst]:
FILE NAME FOR OUTPUT
OUTPUT DIRECTORY [DIRECTORY or file (/tmp)]:
User => ORABLOG has been granted the following privileges
        ROLE => CONNECT which contains =>
                SYS PRIU => CREATE SESSION grantable => NO
        ROLE => RESOURCE which contains =>
                SYS PRIU => CREATE CLUSTER grantable => NO
                SYS PRIU => CREATE INDEXTYPE grantable => NO
                SYS PRIU => CREATE OPERATOR grantable => NO
                SYS PRIU => CREATE PROCEDURE grantable => NO
                SYS PRIU => CREATE SEQUENCE grantable => NO
                SYS PRIU => CREATE TABLE grantable => NO
                SYS PRIV => CREATE TRIGGER grantable => NO
SYS PRIV => CREATE TYPE grantable => NO
        SYS PRIU => UNLIMITED TABLESPACE grantable => NO
        TABLE PRIU => EXECUTE object => SYS.DBMS_CRYPTO grantable => NO
PL/SQL procedure successfully completed.
                                              Use to check users and roles
For updates please visit http://www.petefinnigan.com/tools.htm
SQL>
```

## CIS Benchmark

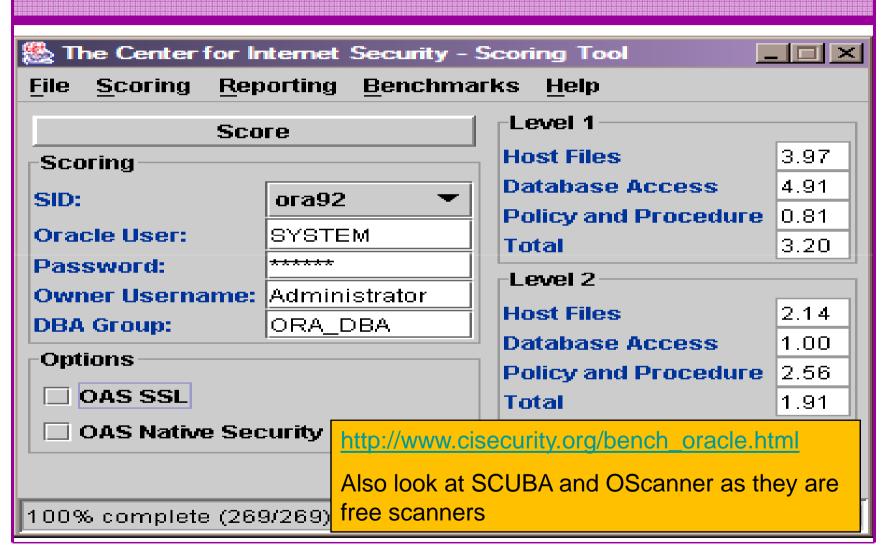

## Get The Basics Right

- OK, we have covered a lot of information
- Concentrate on
  - Checking and strengthening users passwords
  - Removing default schemas and software not needed
  - Reduce leakage of critical data (passwords and more) from the database and filesystems

# Get The Basics Right (2)

- Don't leak network data to allow connection attempts
- Use firewalls or valid node checking to protect the database [Stop direct connections]
- Review privileges and access to key data
- Confirm key configuration is set securely

## What To Do Next

- Fix the basics, then what?
- Use the project lockdown or one of the good checklists to do a more detailed review
- Ensure sound audit plan is in place
- Understand how hackers may steal your data
- This way YOU can understand how to protect it
- Monitor the database security for compliance

## **Audit The Oracle Database**

- Operating security Checklists
  - CIS benchmarks for Windows, Linux, Solaris and more
  - OS check tools The CIS benchmarks are useful others are available
- Oracle security checks
  - Most tools are windows centric don't install them on the prod database servers if you run Windows
  - Audit by hand to gain understanding
  - Audit using a free or commercial tool
  - Get professional help
- Oracle security checklists
  - use and work through
  - these are great resources to start with

Use the tools we have shown

Get the basics right first

## Perform Hardening

- Reduce the features and functions installed –
   OS and DB
- Harden the operating system
- Review RBAC for all users
- Remove defaults settings, users, passwords
- Decide on secure configuration settings
- Clean up
- Create processes and policies to ensure secure data going forward

## **Enable Database Auditing**

- Every database I have ever audited has no database audit enabled – ok a small number do, but usually the purpose if for management / work / ??? but not for audit purposes.
- Core audit doesn't kill performance
  - Oracle have recommended 24 core system audit settings since
     10gR2 these can be enabled and added to in earlier databases
  - Avoid object audit unless you analyse access trends then its Ok
- On Windows audit directed to the OS goes to the event Log
- By default all SYSDBA connections are audited also to the event log on Windows
- VBScript / SQL can be used to access the event log

# Create A Monitoring Process

- Once you are secure or on the way to being secure
- Realise its not a "one-off" process
- Constant monitoring of the database is necessary because
  - New issues arise
  - The database can change shape
  - Your knowledge increases
- Create a monitoring process this can be a policy, a set of scripts, a commercial tool

## Conclusions

- We didn't mention CPU's Apply them they are only part of the process
- Think like a hacker
- Get the basics right first stop attempted connections or cracking
- Sort out the RBAC, configuration, installed software and privileges
- Get the basics right first

## PeteFinnigan.com Limited

## Any Questions?

### PeteFinnigan.com Limited

#### Contact - Pete Finnigan

PeteFinnigan.com Limited 9 Beech Grove, Acomb York, YO26 5LD

Phone: +44 (0) 1904 791188

Mobile: +44 (0) 7742 114223

Email: pete@petefinnigan.com